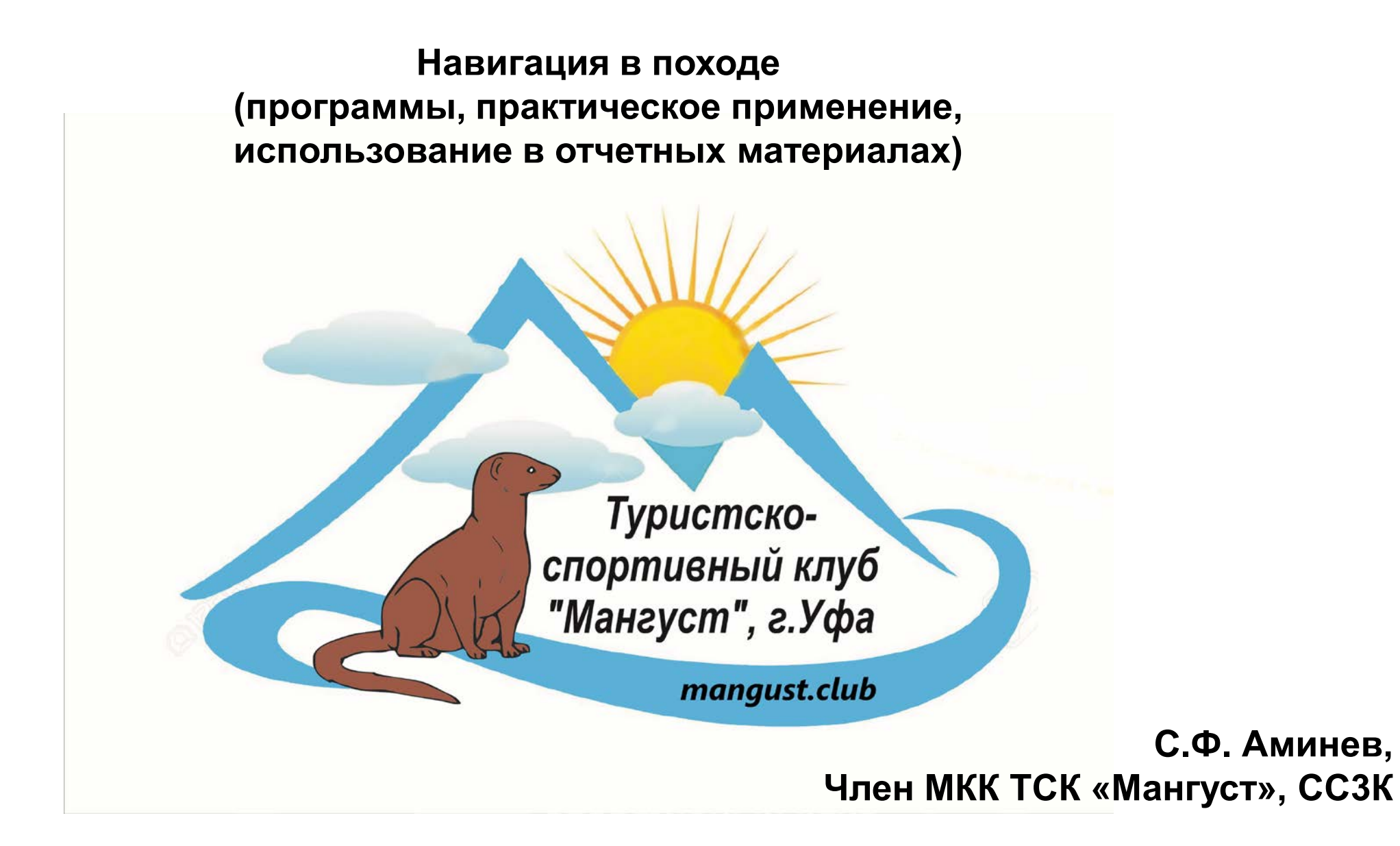

Основные программы, приложения, сайты, которые использую до, вовремя и после похода:

- Nakarte.me (сайт);
- Sas.Планета (программа);
- Google Earth Pro (программа, возможно онлайн);
- Locus map (приложение);
- Osmand (программа, приложение);
- Maps me (приложение).

#### Nakarte.me

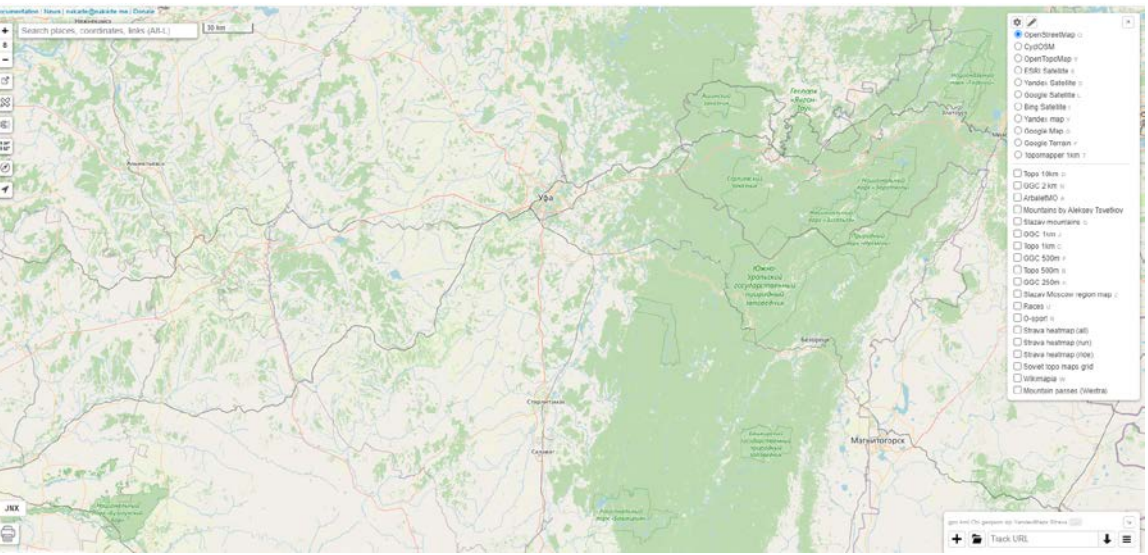

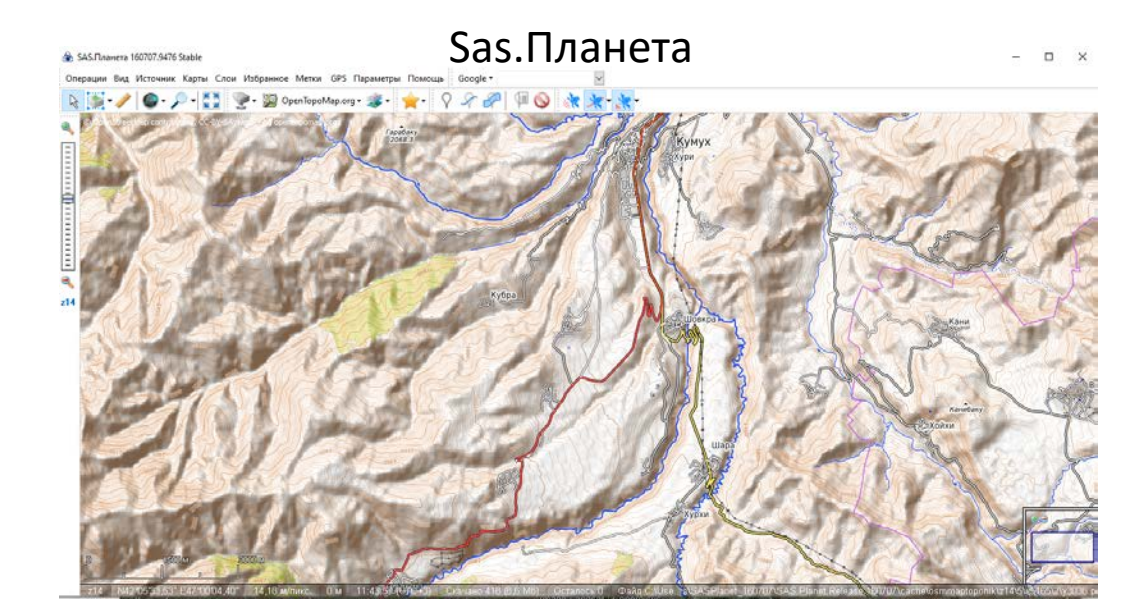

Osmand

 $MZ$ 

 $P - 240$ 

Стерлитамак

Салават

 $\overline{\text{MS}}$ 

 $\sim$ 

 $\epsilon$ 

 $\vec{N}$ 

#### Locus map

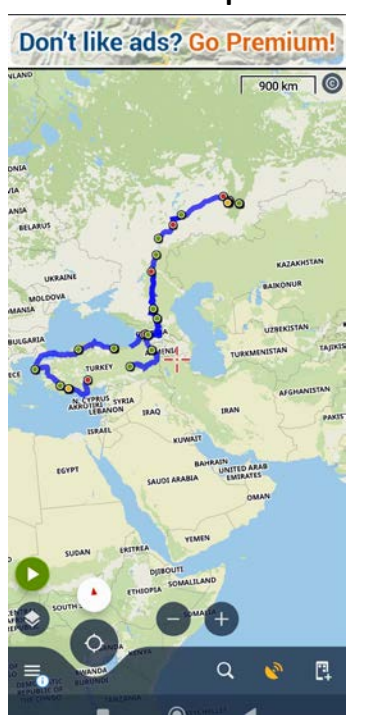

Maps me

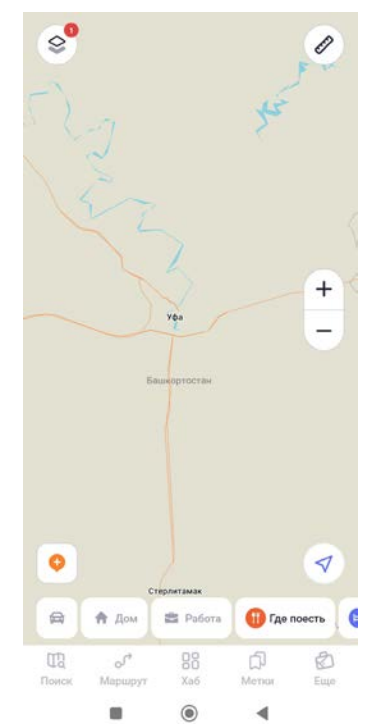

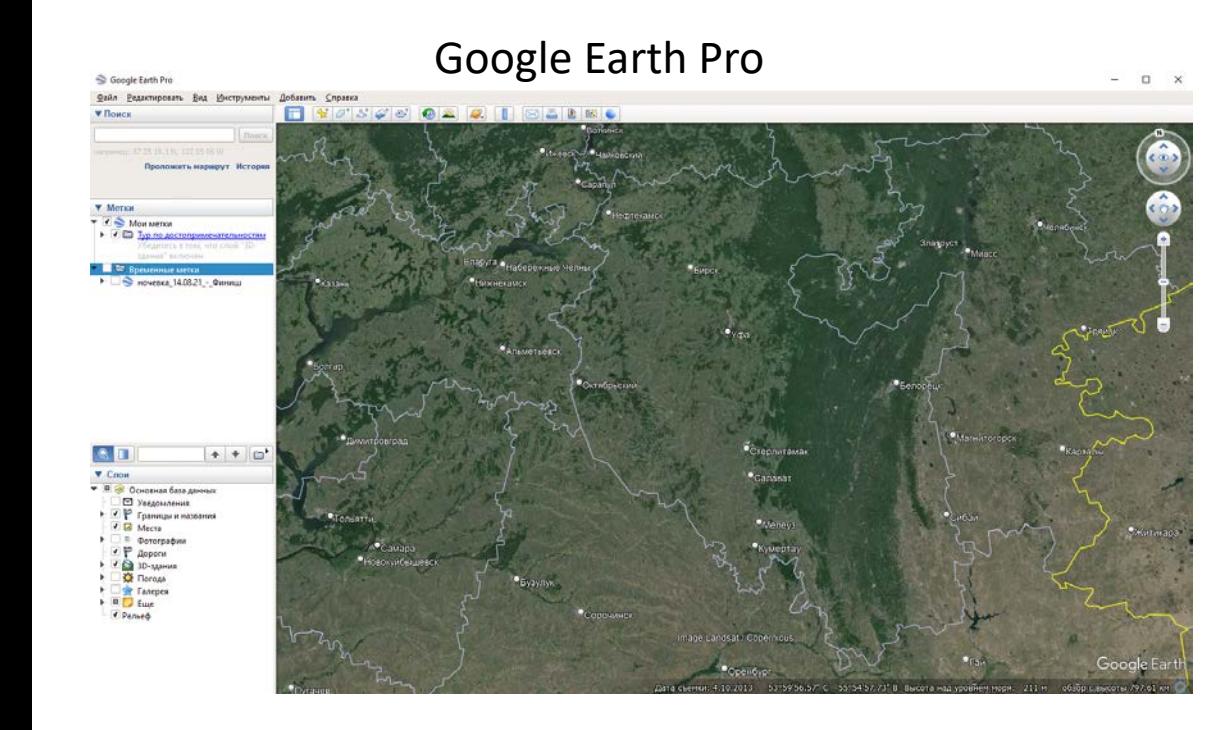

## Основные моменты работы с Locus map Добавление карты.

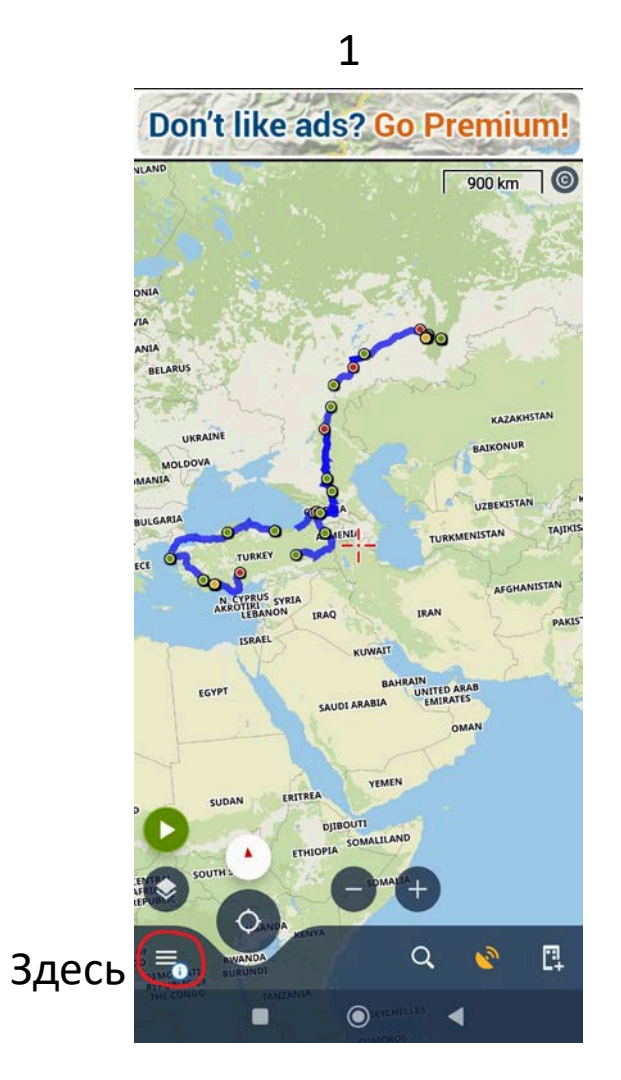

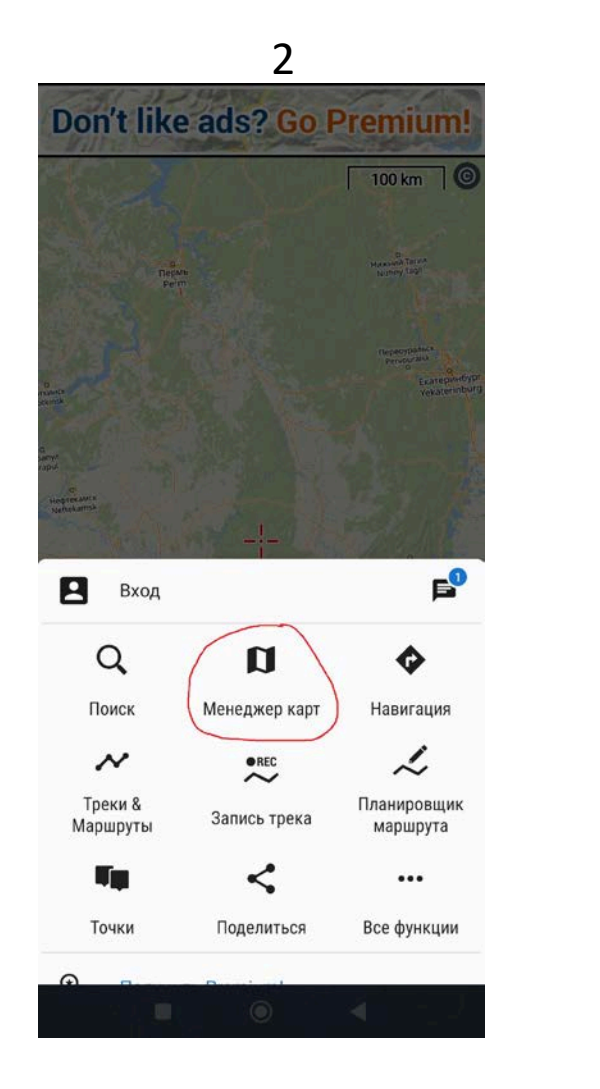

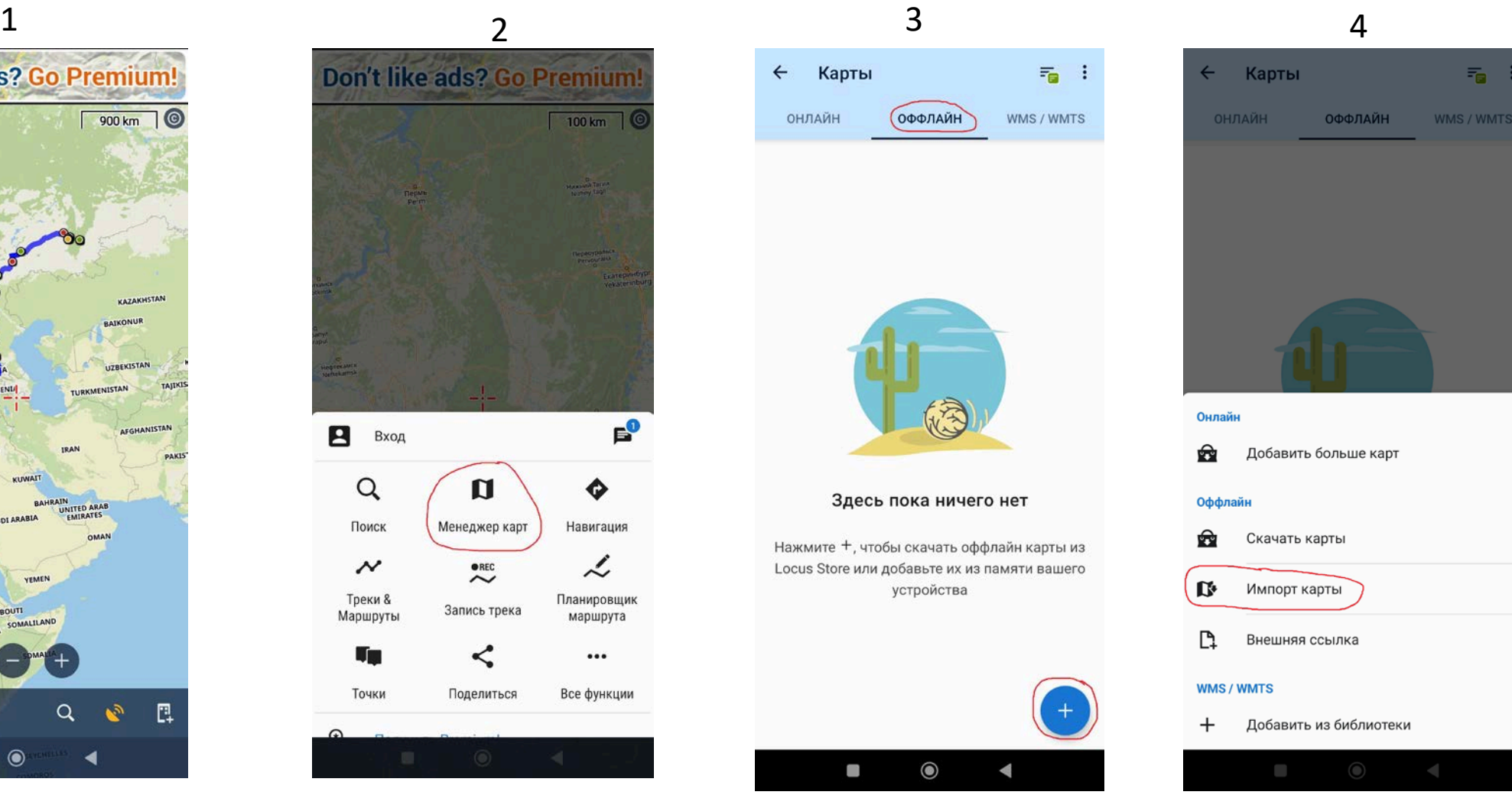

看。

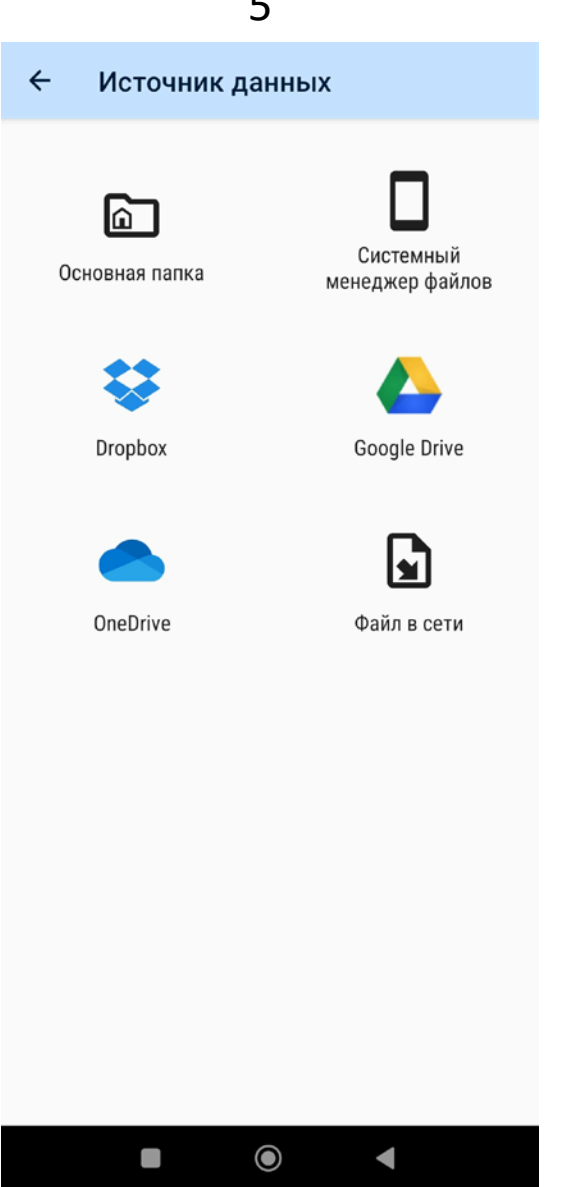

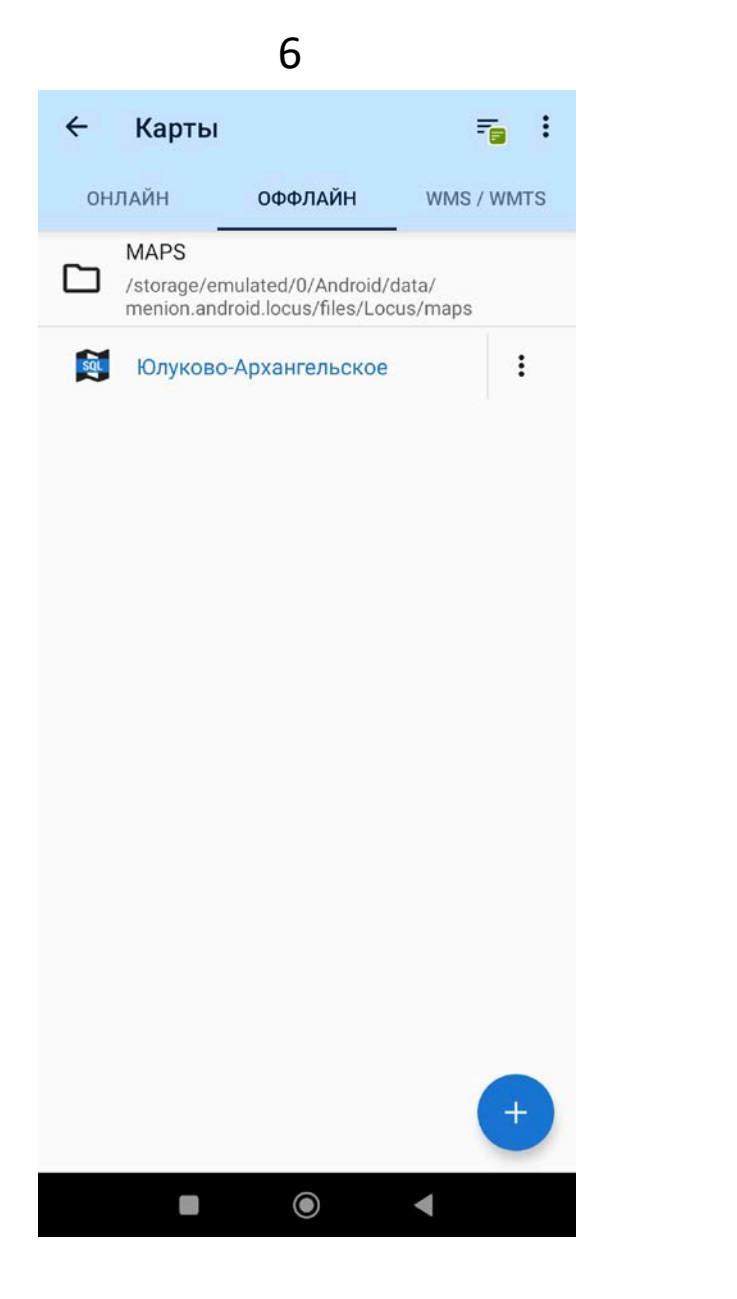

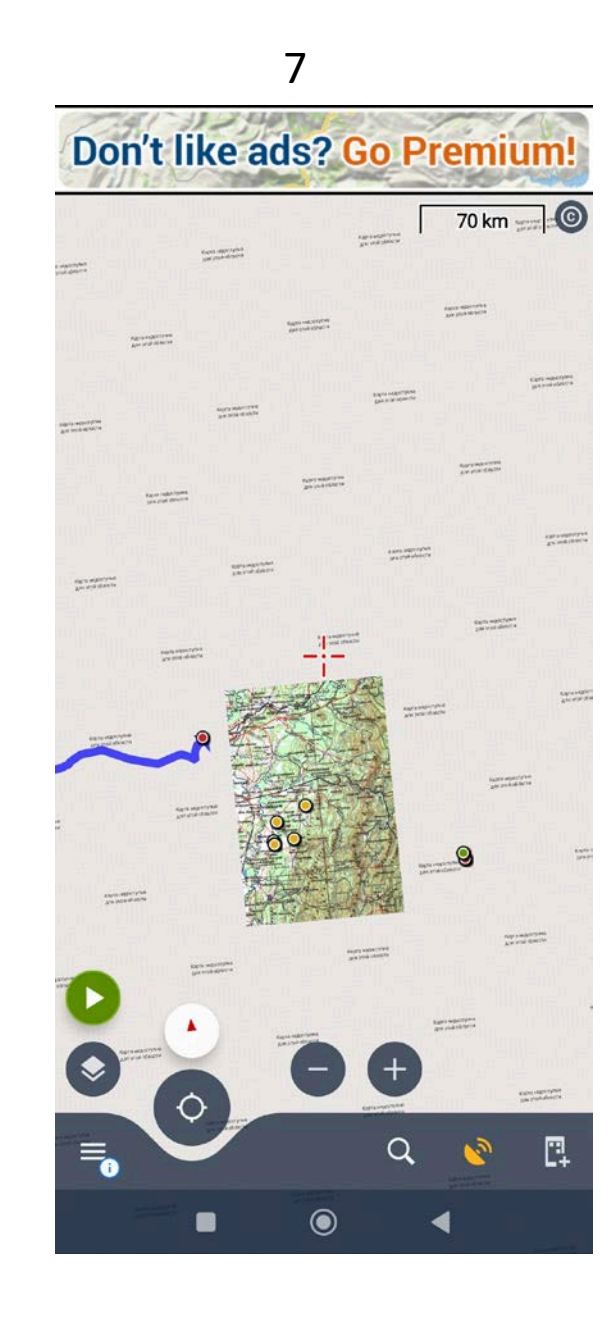

# Запись трека

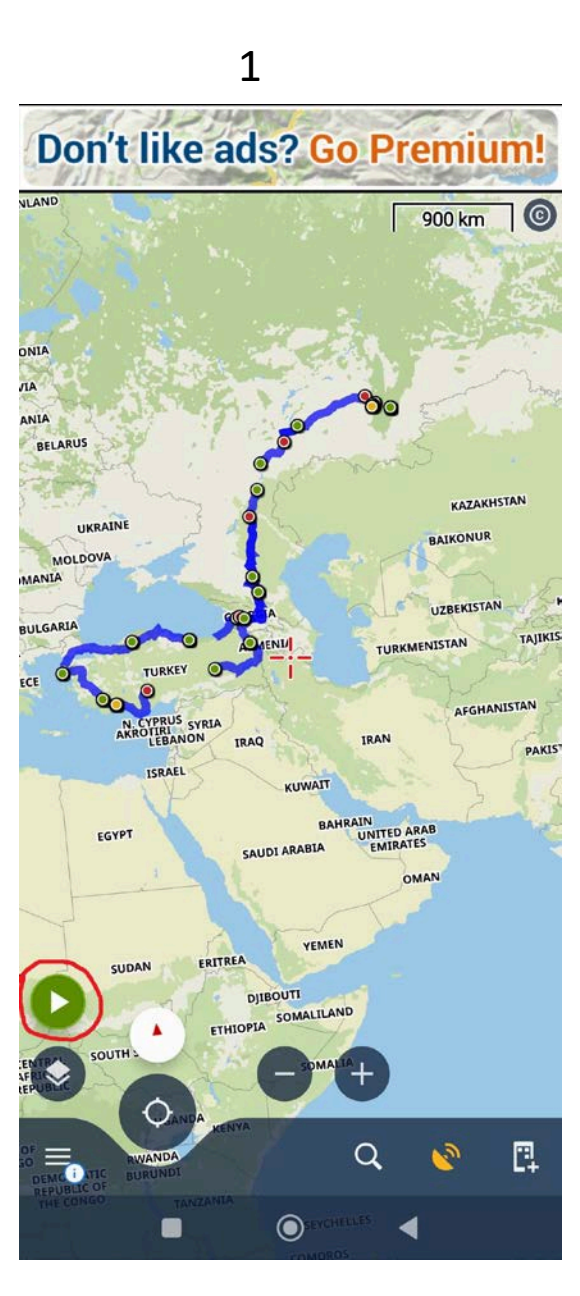

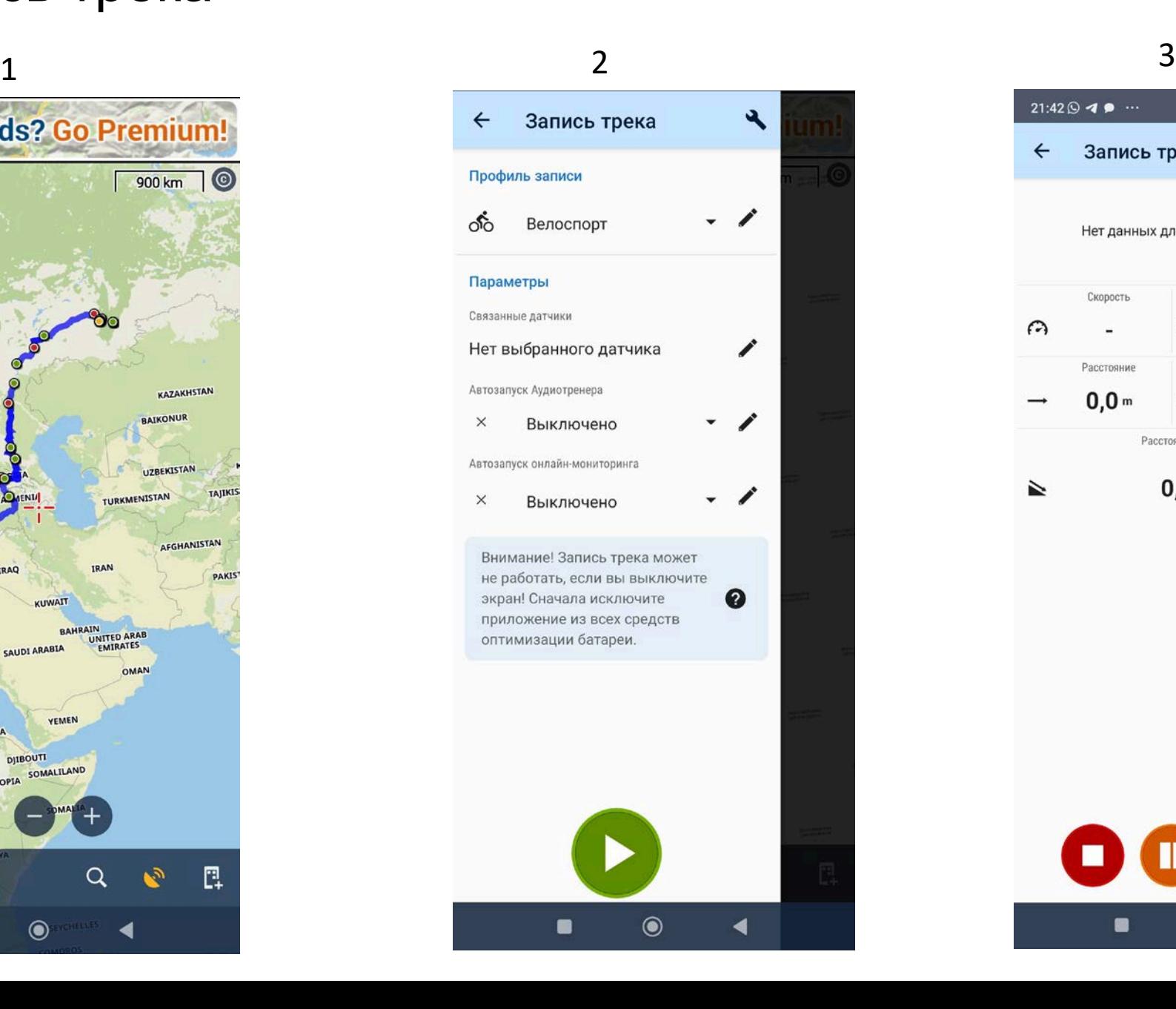

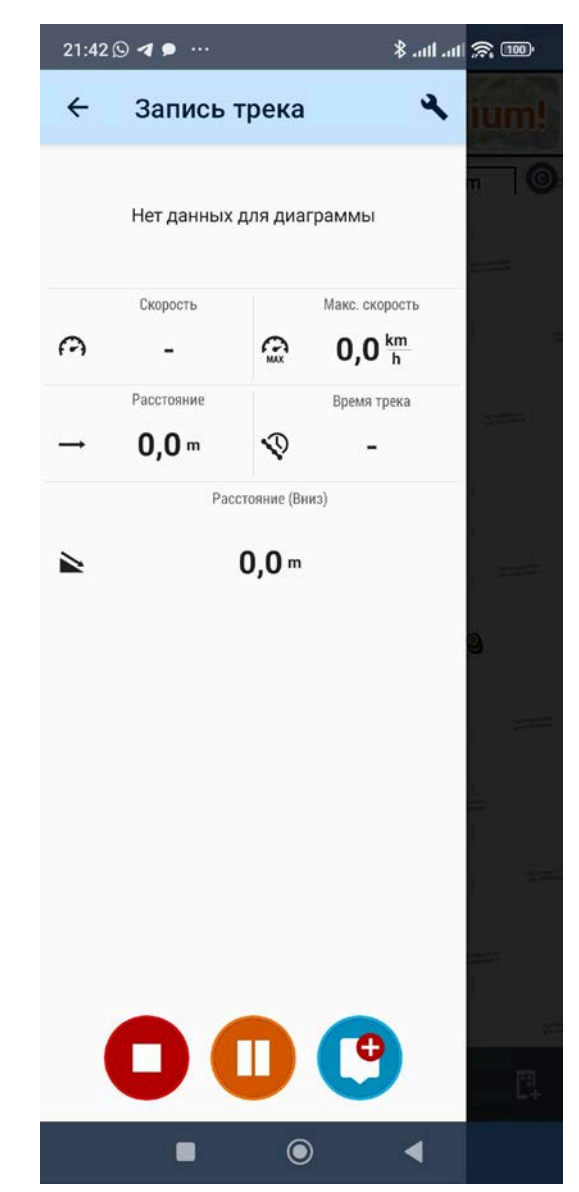

# Османд. Загрузка карт

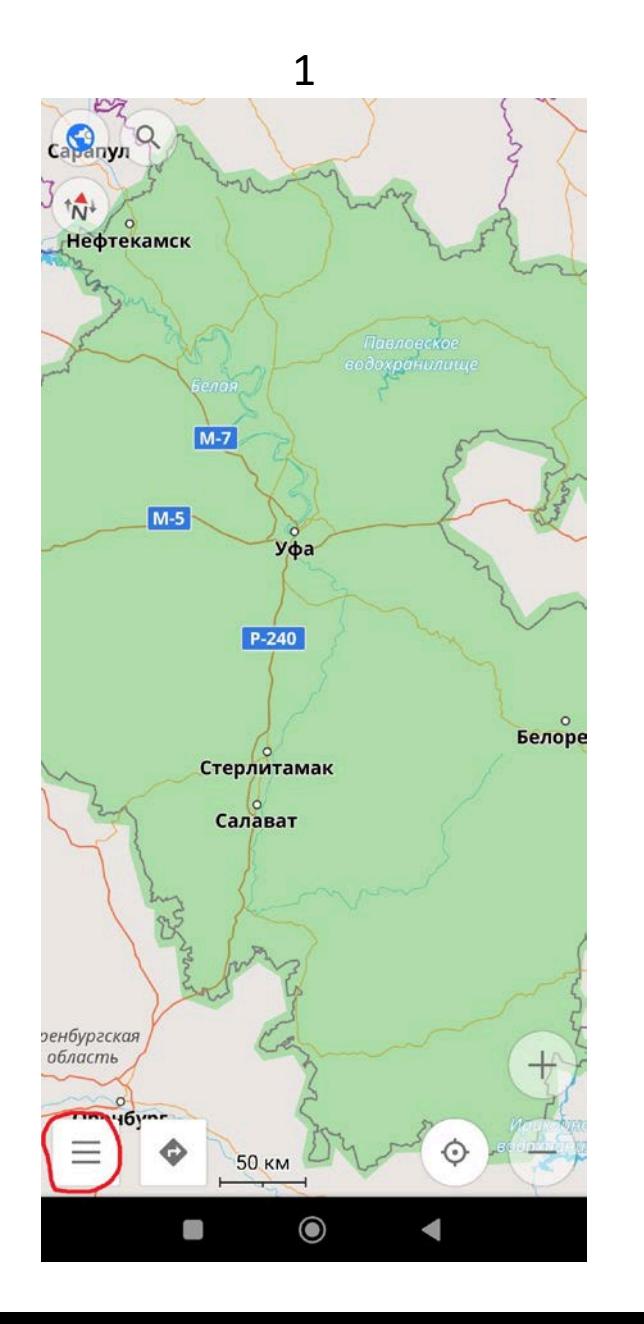

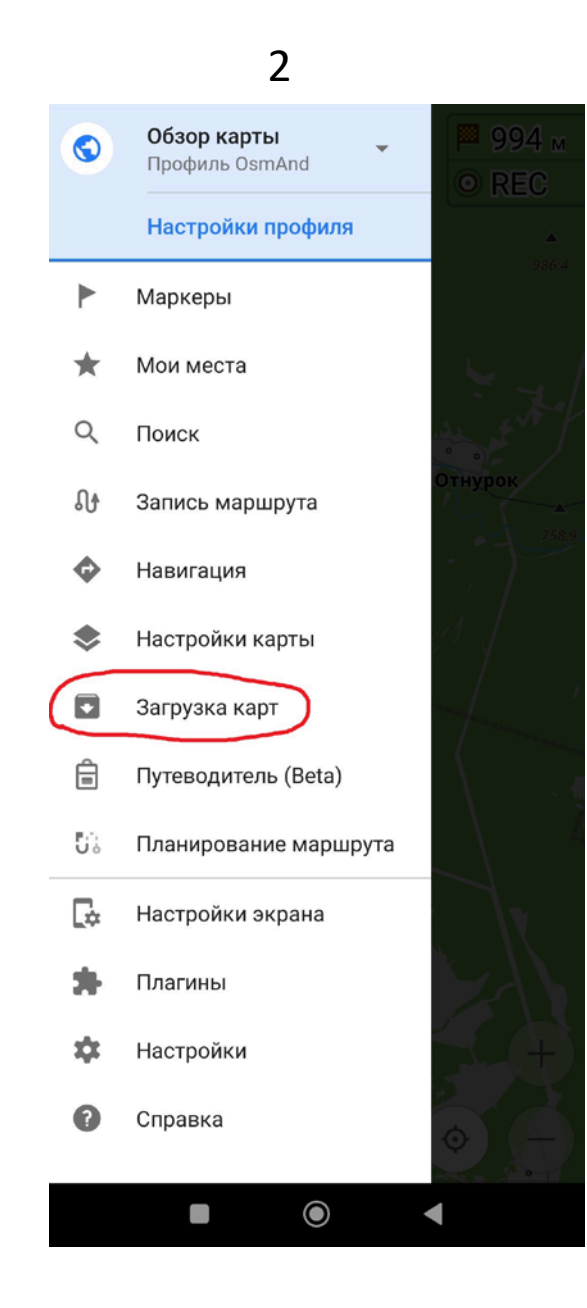

#### 3  $\mathbf{C}$  $Q$ Карты и ресурсы ЗАГРУЗКИ ЛОКАЛЬНЫЕ ОБНОВЛЕНИЯ Осталось загрузок: 2 Бесплатная версия Память устройства Свободно 144.75 GB Регионы  $\odot$ Австралия и Океания  $\odot$ Азия  $\odot$ Антарктида  $\odot$ Африка  $\odot$ Европа  $\odot$ Россия  $\odot$ Северная Америка  $\odot$ Центральная Америка  $\odot$ Южная Америка Карты мира  $\sim$   $\sim$  $\odot$  $\blacksquare$ ◀

# Османд. Запись трека

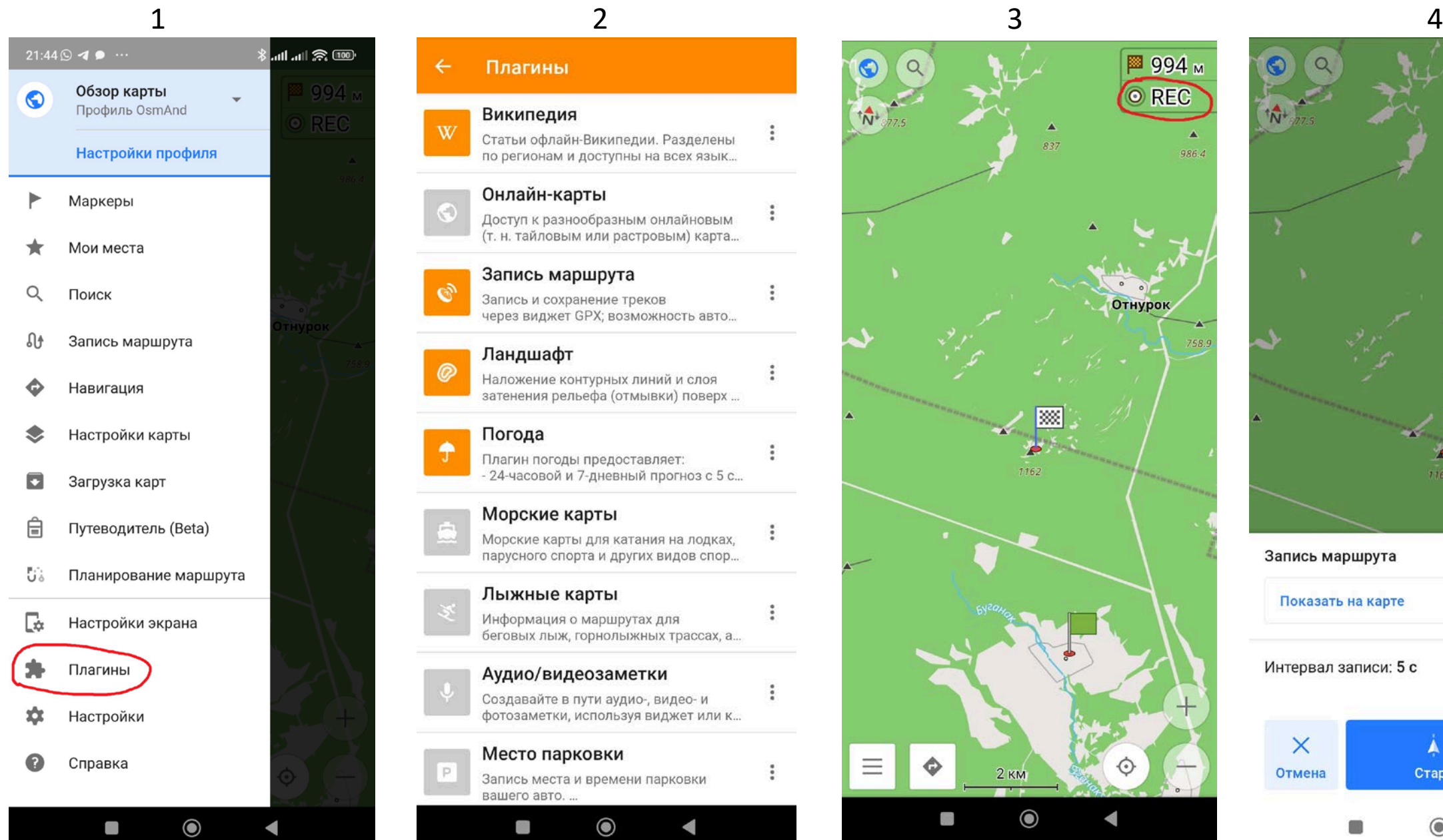

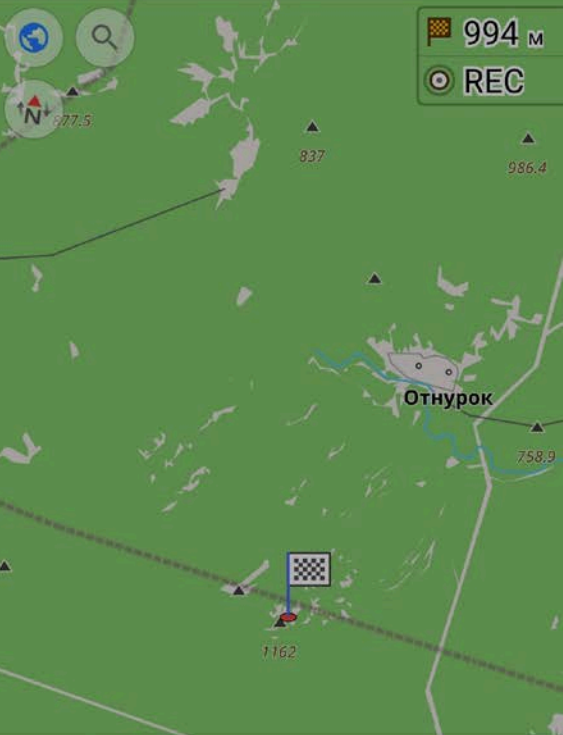

u D ⋏ 森 A Старт Настройки 8  $\odot$ 

# Создание карты в Sas.Планета

### Нажимаем операции с выделенной областью и указываем область Выходит окно, в котором выбираем необходимую карту, масштабы и нажимаем «Начать»

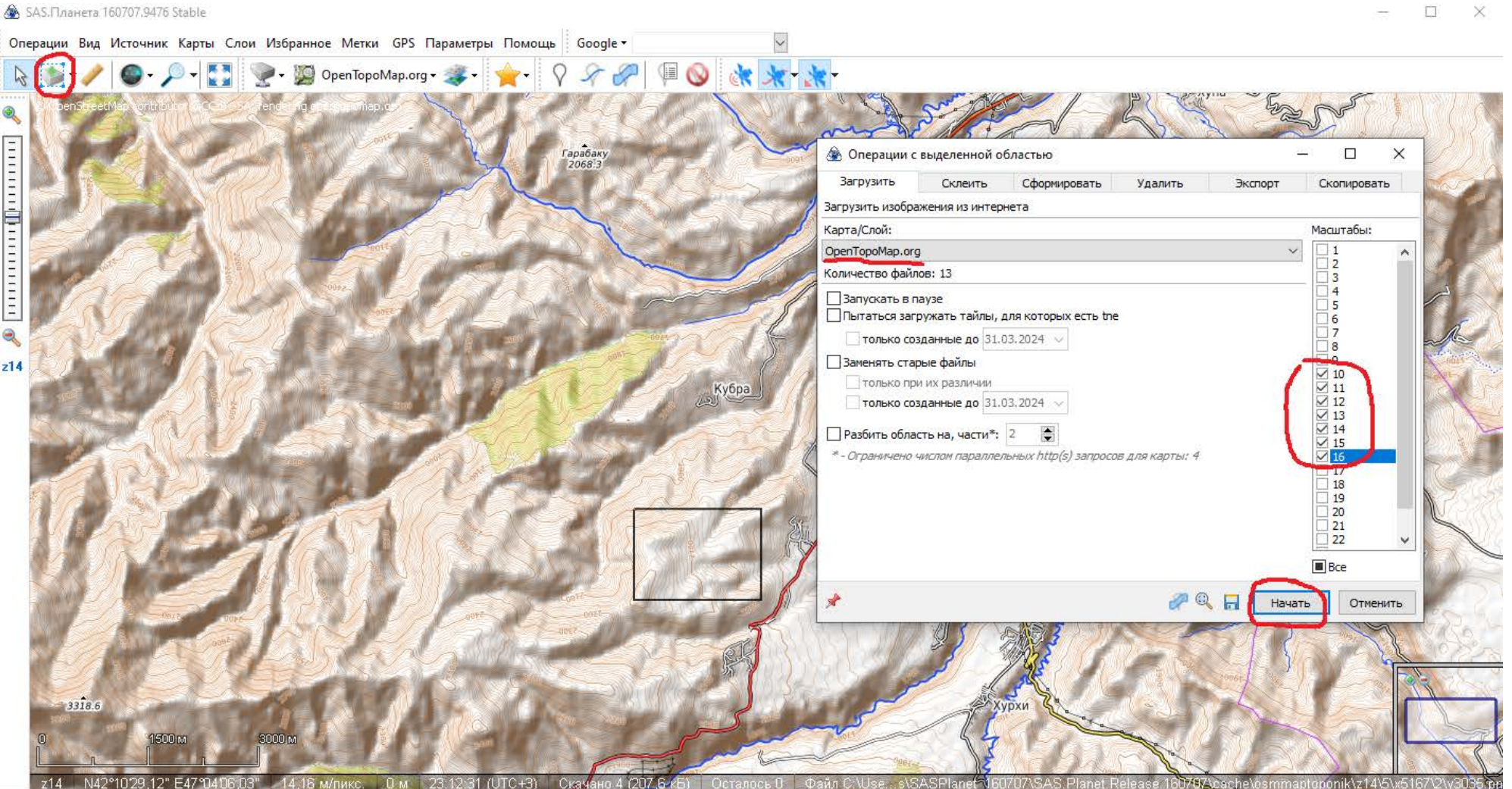

### Результат загрузки карт

#### <u></u> Загрузка завершена z10-1...  $\Box$  $\times$ Скачивание...  $(Ok!)$ Обработка файлов завершена! ∢ Обработать не более: 13 файлов Всего обработано: 13 файлов 9 (282,5 кБ) файлов Всего загружено: 00:00:00 Осталось времени:  $0,0$   $\kappa$  $5$ Примерно еще загрузить: Закрыть окно после завершения  $\Box$   $\mathbb{Q}$   $\mathbb{Z}$   $\Box$ Пауза Выход z16

#### Нажимаем «операции с выделенной областью». Нажимает «Экспорт», выбираем формат, куда сохранить, тип карты, масштабы и «Начать».

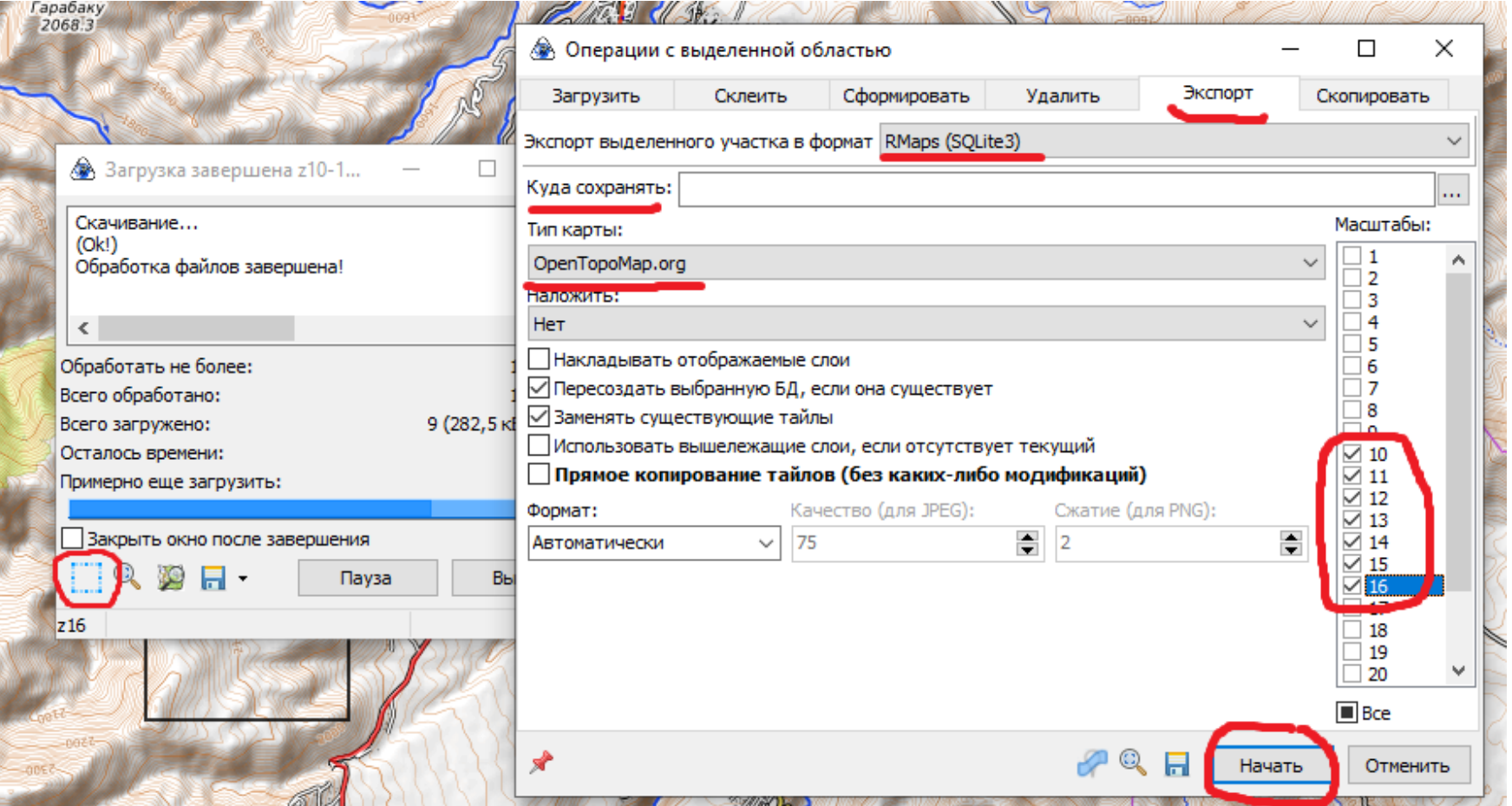

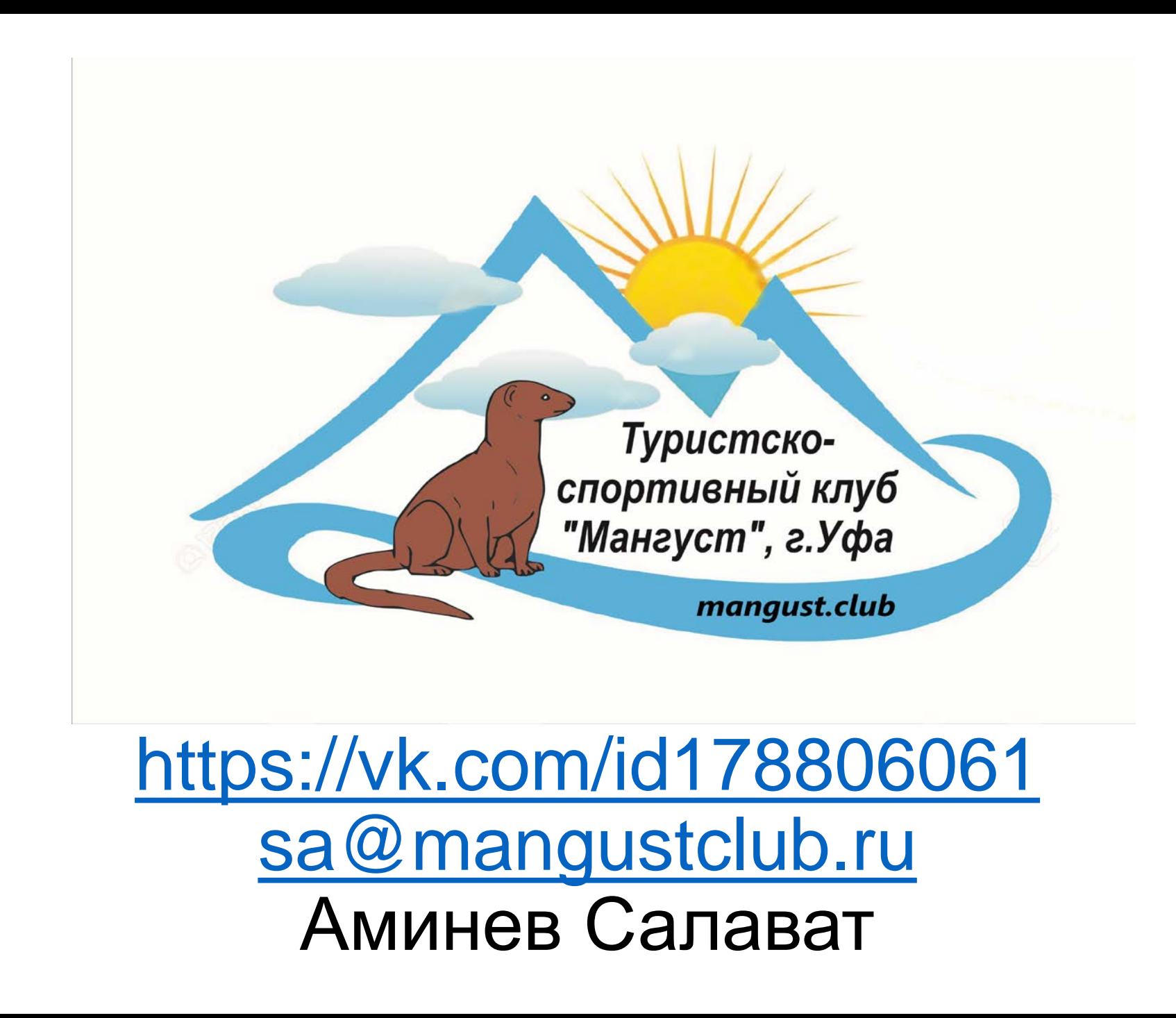